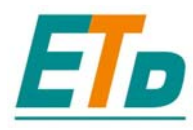

*7 9 0*  快速指南

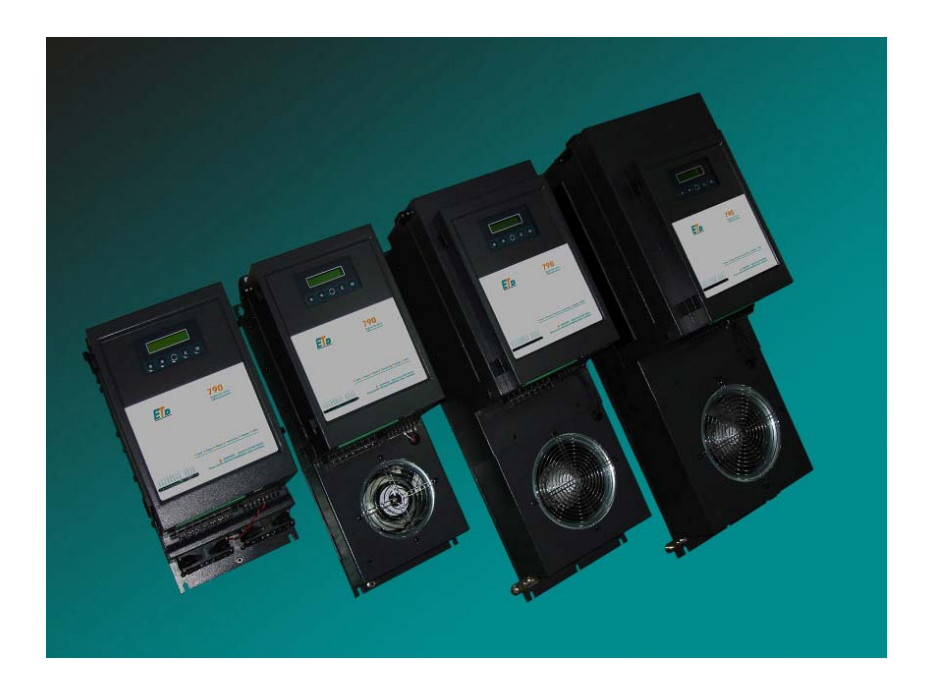

# *3 7 – 8 5 0 Amps*

## ETD DRIVES TECHNOLOGY (YANTAI) CO., LTD

ADDRESS: No.8, Zijinshan Road, Yantai ETDZ, China TEL: 0086 535 6118862 FAX: 0086 535 6118865 E-MAIL: Info@etddrives.com www.etddrives.com

前言

本说明书中讲解了 790 基本启动的必要步骤。调速器启动应该由有能力的熟悉直流调速 及其应用的专业电气技师来完成。对于 790 具体的安全、安装、高级功能及其应用等方 面的问题,请参考产品手册。

在安装调速器时,确保遵守所有本地的电力规范。检查所有带电部分以避免电击,防止 电机意外旋转而造成人员伤亡。

本说明书是在调速器已完成安装并且遵守所有相关装置安装步骤的前提下进行说明的。 请确保调速装置足够通风,保证在正常运行条件下周围温度不超过 45°C (113°F)。 可通过弹簧螺旋钉将装置盖子打开,也可以将盖从调速装置上移开。

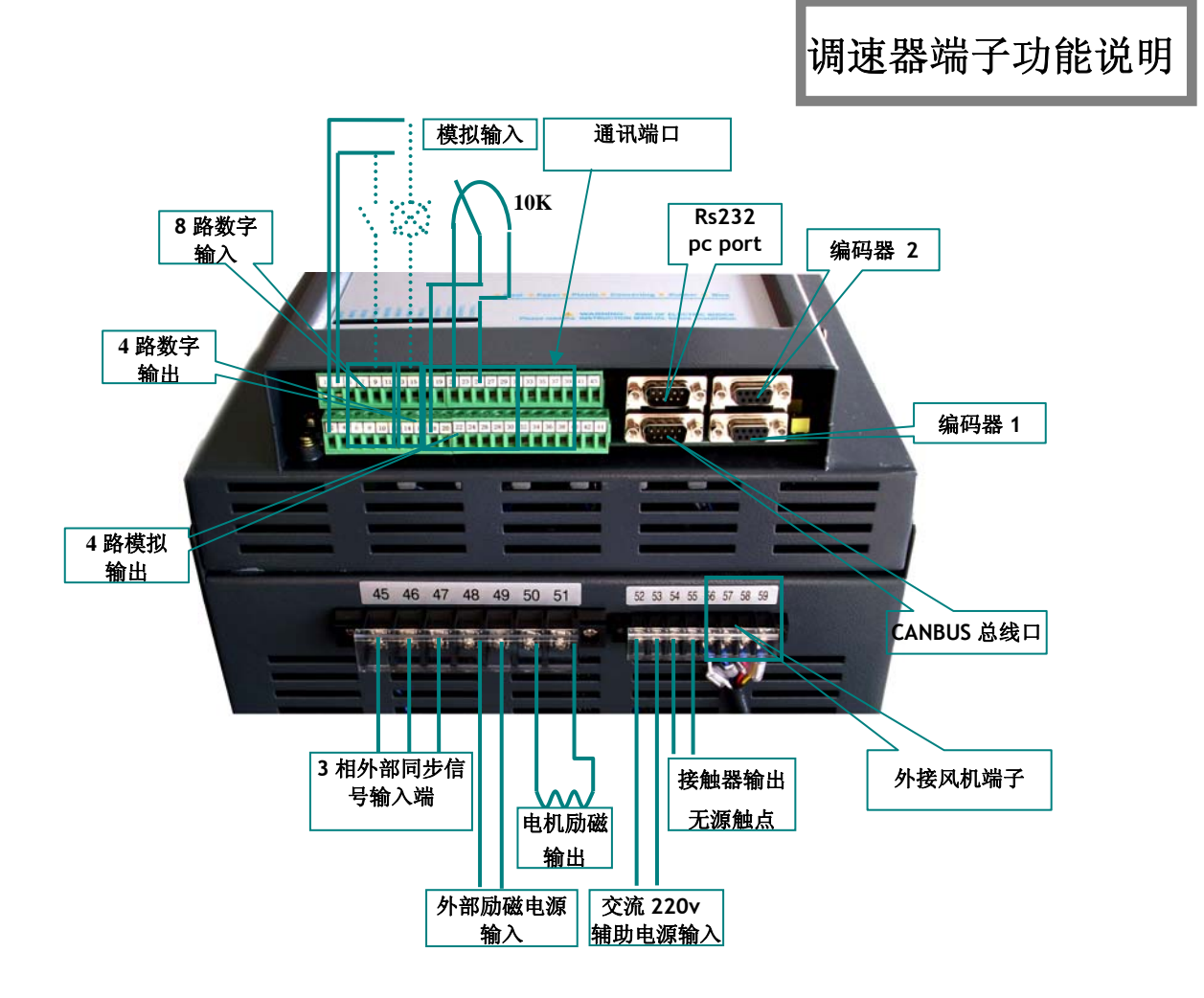

## 主电源连接

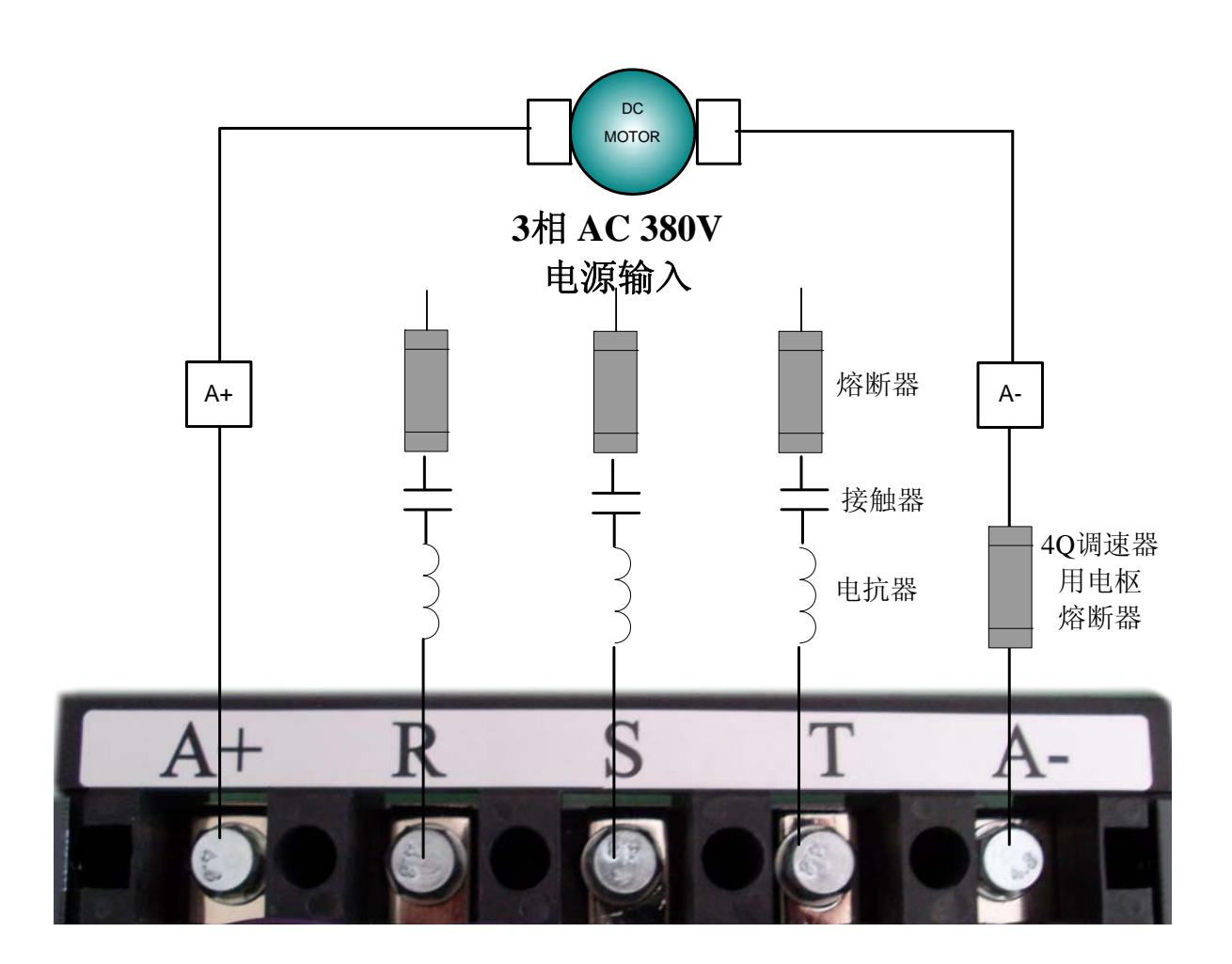

**●**检查相序:

在接线、上电运行之前,首先要检查主电源的相序:

主电源 R S T 的相序,可以借助测试仪器,首先确保电压值正确,并确定相序顺序 是 R-S-T.

如果同步信号是和主电源分立的,相序方向也必须经过检测与主电源相序一致。

## 辅助电源连接

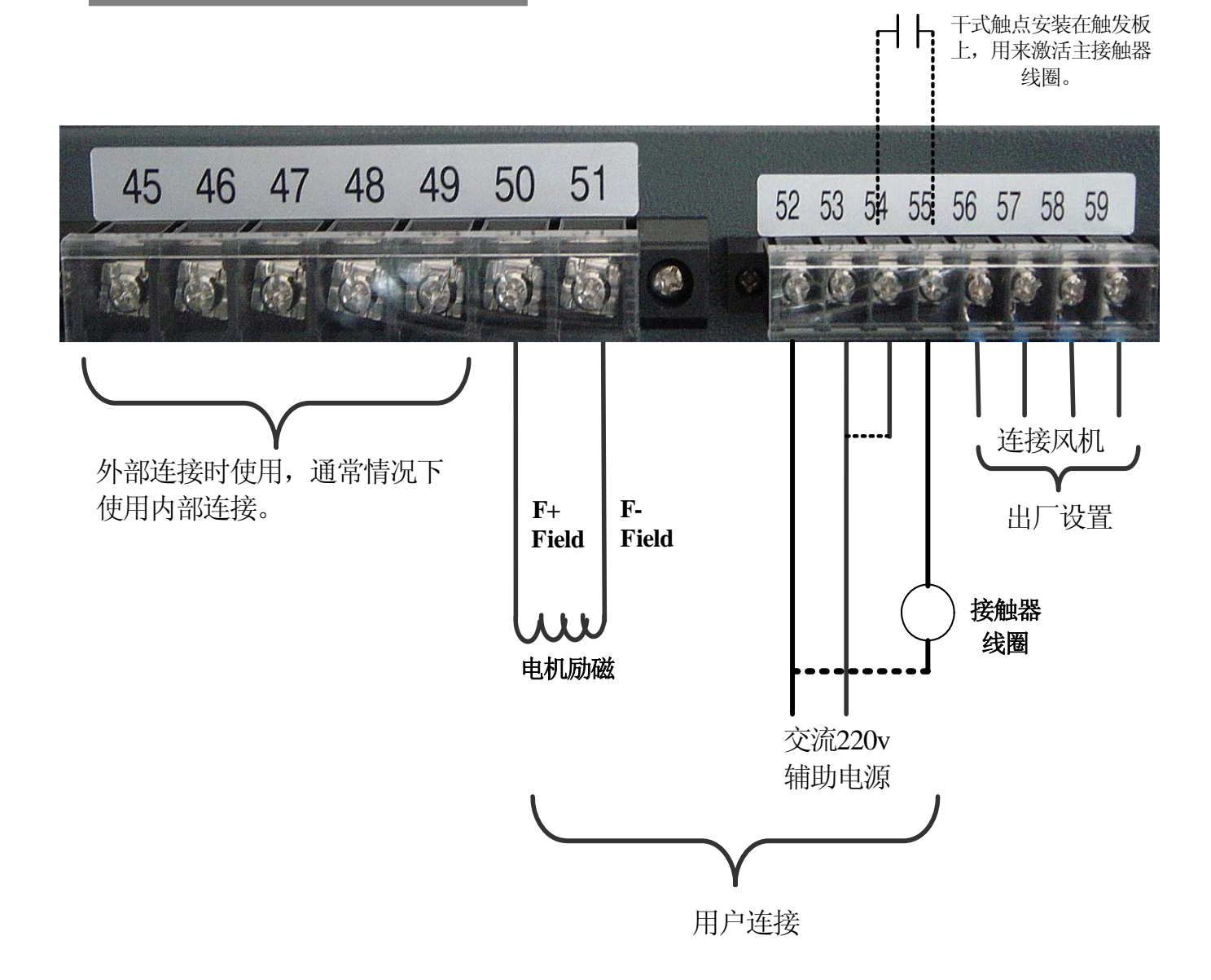

励磁端子 **50** 和 **51** 有内部保护,因此不再需要外部保护。

用户需要从端子 **52** 和 **53** 连接交流 **220v** 辅助电源。这个电源可以产生 **24v** 直流电源给调 速器供电并可以激活内部继电器的干式(无源)触点通过端子 **54** 和 **55** 来控制主接触器 线圈。

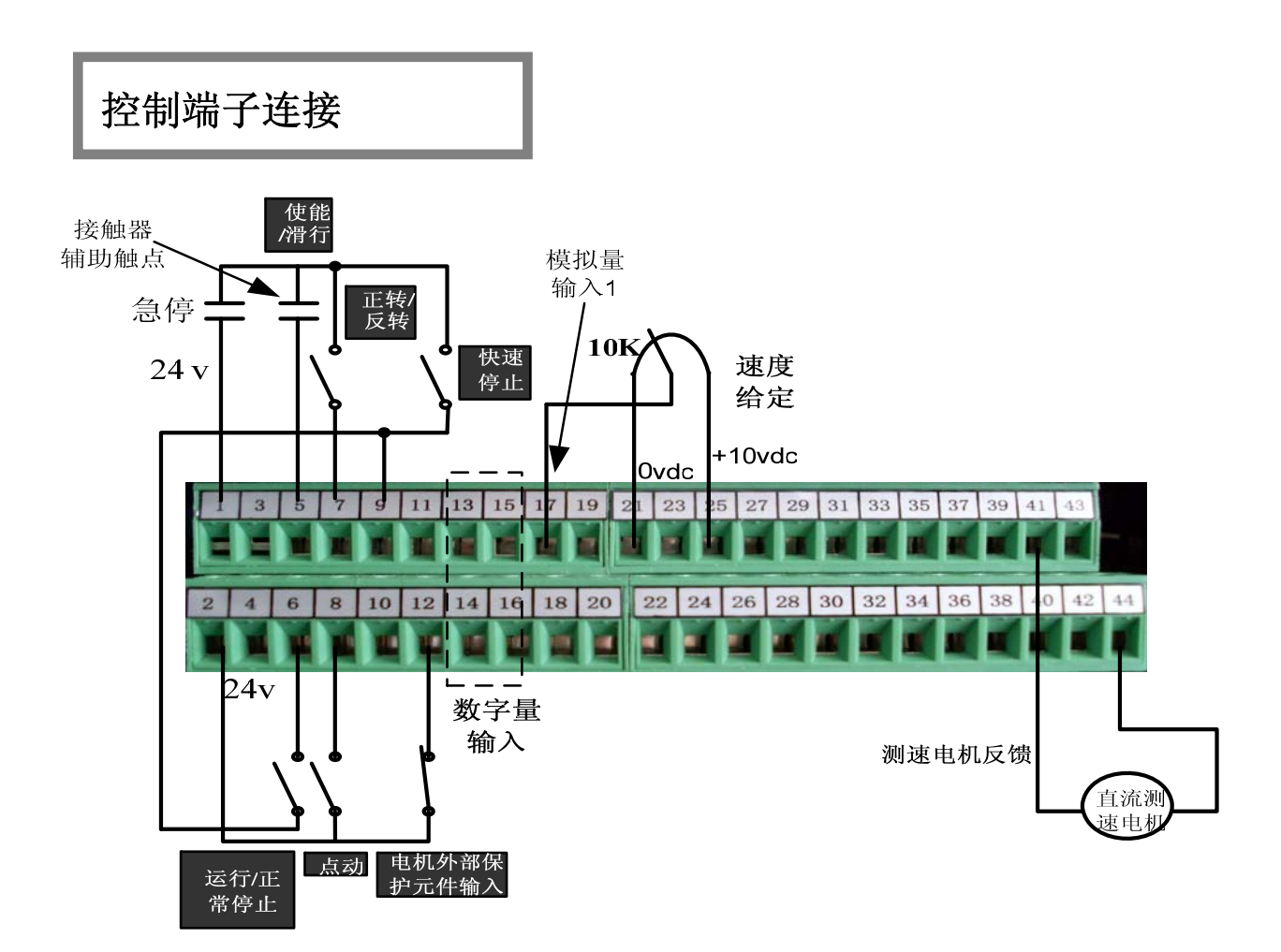

模拟量输入 **1** 端子 **17** – 这个输入应该总是被用来做速度输入给定,在应用软件中把 这个输入定义为斜坡 1 的速度输入。

**+10v** 直流电源端子 **25** 是为模拟量电路和速度电位器提供电源。

模拟量公共端端子 **21** 是模拟量电路的 0v。

直流测速发电机反馈端子 **41-44** 是直流测速发电机反馈输入,详细参考第 **7** 页的图 纸。

数字量输出端子 **13-16** 是可组态的数字量输出,可以用作各种功能如驱动外部继电器 或与 PLC 进行连接的信号。

如果主接触器没有可用的辅助触点,还可以有另外一种解决方法。首先编辑 Digital output 4(数字输出 4)为 CON\_EN 功能, 然后使用跳线将端子 16 和端子 5 通过 Estop (急停) 按钮连接。

## 控制端子连接明细

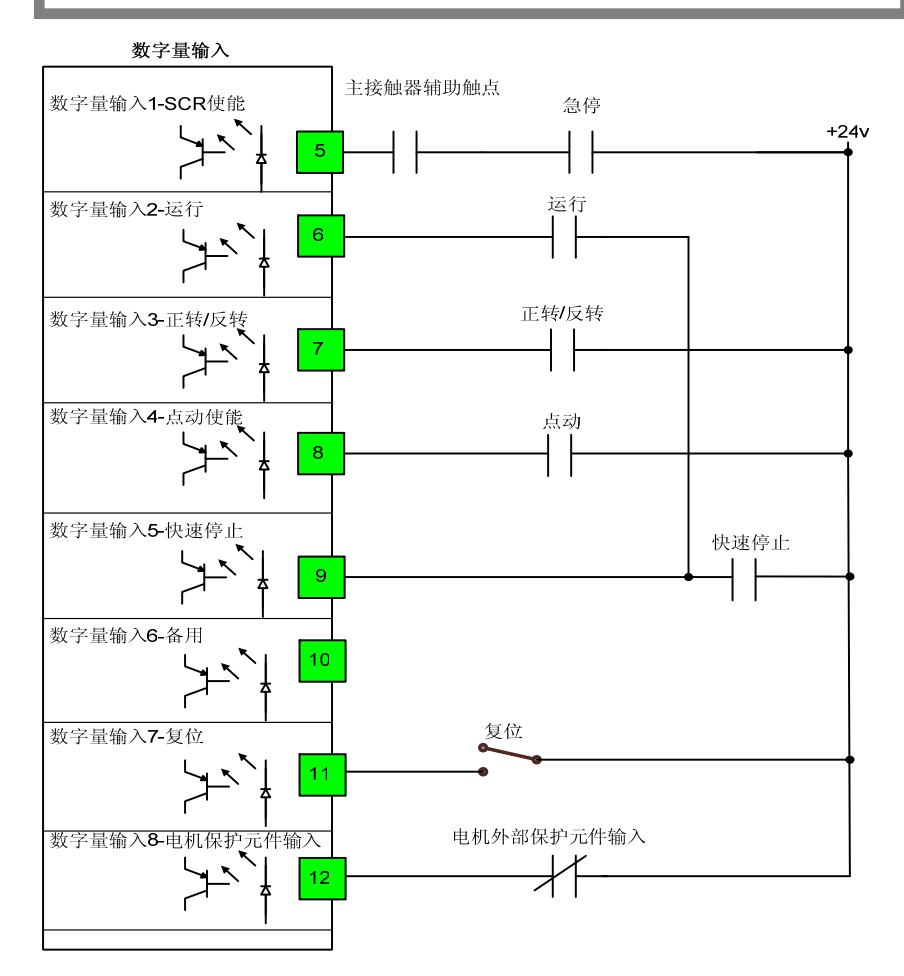

**SCR** 使能**-** 数字量输入 **1** 是控制 SCR 电枢和励磁触发的使能输入,因此当这个触点断开时调速器将 滑行至停止如同接触器辅助触点断开或紧急制动时 SCR 触发立即消失一样。使用一个辅助触点通过 主交流线路接触器来使能数字量输入 1 是很重要的,它将补偿主接触器的关断时间。

运行**-** 数字量输入 **2** 对于这些连接,当运行开关闭合时,调速器将根据斜坡 1 设置的加速时间来运 行,当运行开关断开时,调速器将根据斜坡 1 设置的减速时间来停止。输入 2 同时还可以使能继电器 触点。

正转**/**反转**-** 数字量输入 **3** 对于 4Q 调速器这个输入会通过关闭一个方向的晶闸管开启另一个方向的 晶闸管来改变电机的旋转方向。

点动**-** 数字量输入 **4** 点动功能将从关闭状态使能,并且它的速度取决于 quickstart 菜单中的点动设置。 在调速器运行状态下,该功能是不起作用的。

快速停止**-** 数字量输入 **5** 通常快速停止是一直使能的,因而允许运行功能,然而如果快速停止触点断 开,调速器将根据斜坡 2 设置的减速时间停止。快速停止可自定义,如果需要可以将快速停止时间设 为 0。

复位**-** 数字量输入 **7** 这个输入可以被选做通过一个开关来复位调速器的错误报警。如果没有选用此 功能, 也可以同时按住<sup>1</sup>键和 E 键来复位报警。

电机外部保护元件输入**-** 数字量输入 **8** 如果数字量输入 8 此功能未用,这个输入应该连接到+24v 电 源。当使用此功能时,如果此开关断开,则调速器将停止并显示"external"报警。

## 速度反馈方式选择

调速器可以选择不需要任何硬件连接的电枢电压反馈或下面介绍的直流测速发电机作反 馈。最后还有编码器反馈,在接下来的一页中会有介绍。

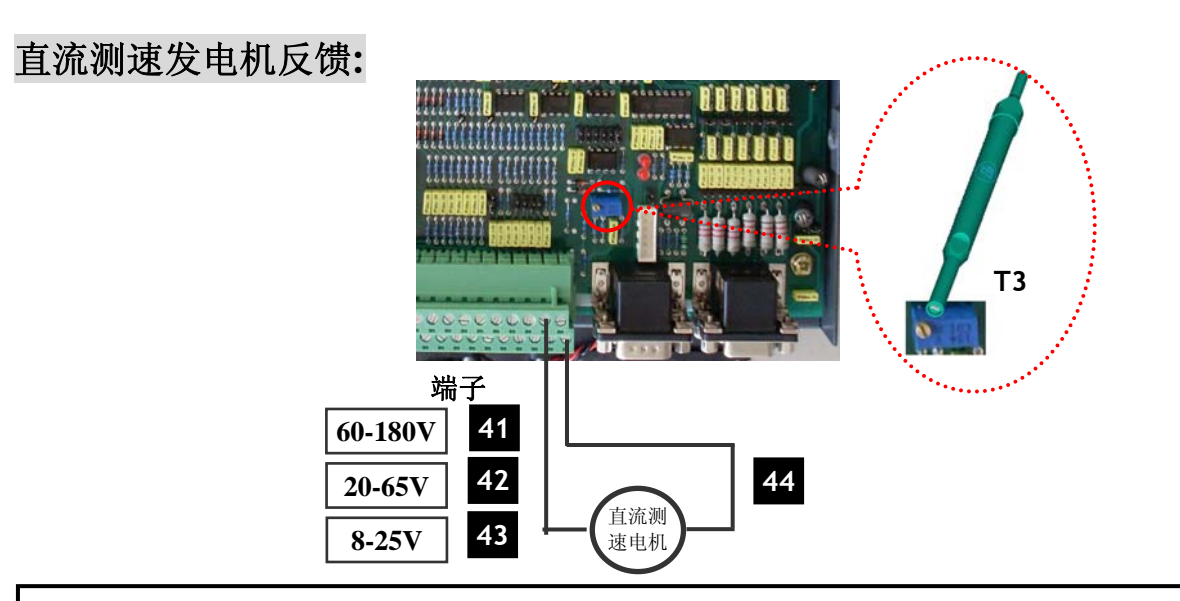

举例**:** 假如测速发电机的额定电压是 **DC110V ;**额定转速是 **2000RPM**。当转速为 **1500rpm** 时**,** 电 压是:**110×1500/2000=82.5V.**所以选择 **41** 号端子,然后调节 **T3** 电位器调节主电机速度。

一旦通过电位器 **T3** 设置好最大速度,就可以在参数**#10** 中输入最大速度 **RPM**。

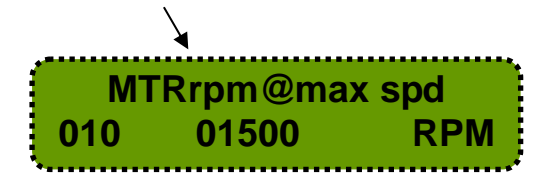

★如果方向接反可以通过参数#452 来修改反馈的方向,并确保将修改后的参数保存在 Eprom 中。

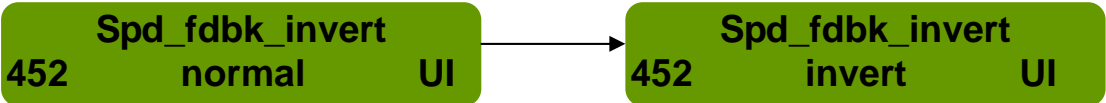

编码器 **1 J3J26 J29**  编码器反馈**:**   $\mathbf{H}$ 单端信号类型 **J12J13 J16**  线驱动类型 **- - - 0v Z Z B B A A +Ve J18 J18** 上面图片显示的转接板可以从易泰帝公司获得,此板 **J19 J19** 的作用是将 DB9 接头转换为端子排。 **1 2 3 1 2 3**  + 5v 电源 +24v 电源 J19(1-2) J19(2-3) 编码器 **1: +5v** 电源 **+24v** 电源 ① 单端输入**:J3,J26,J29,J19(1-2)** 单端输入**: J3,J26,J29,J19(2-3)**  ② 线驱动输入**:J12,J13,J16,J19(1-2)** 线驱动输入**:J12,J13,J16,J19(2-3)** 

★上面的图片显示编码器可以用作线驱动类型(推荐)或单端信号类型。另外编码器电 源也可以通过跳线来选择直流+5v 或+24v。

★设置编码器脉冲分辨率:

设置连接在输入端的编码器的每转脉冲数。

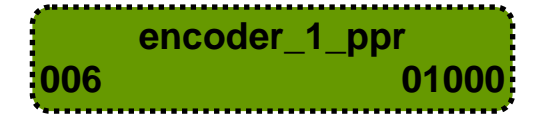

例:

encoder\_1\_ppr=1000

★如果编码器反馈连接错误,则调速器显示 Fb (feedback---反馈)报警。

★如果方向接反可以通过参数#452 来修改反馈的方向,并确保将修改后的参数保存在 Eprom 中。

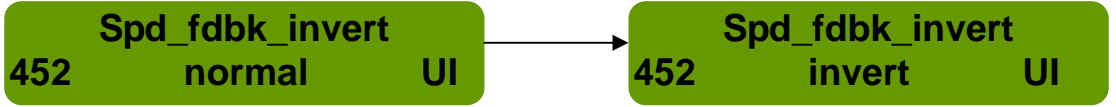

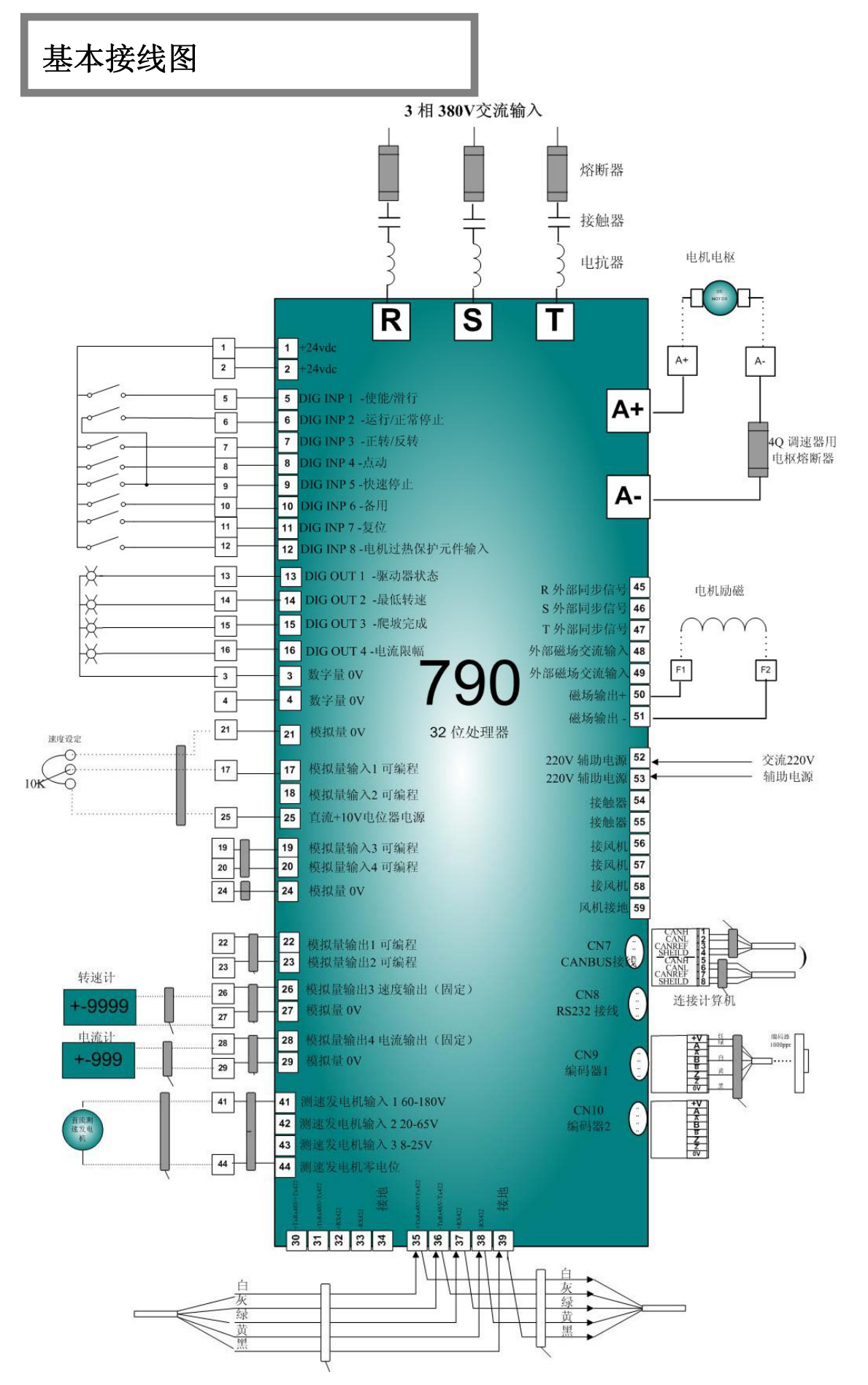

如果所有前面几页介绍的调速器的所有连接都连接好了,就会像本页的基本连线图纸一 样。所有的物理连接和接地线都连接好了,就可以设置并启动了。

## 校对电枢**/**励磁电流

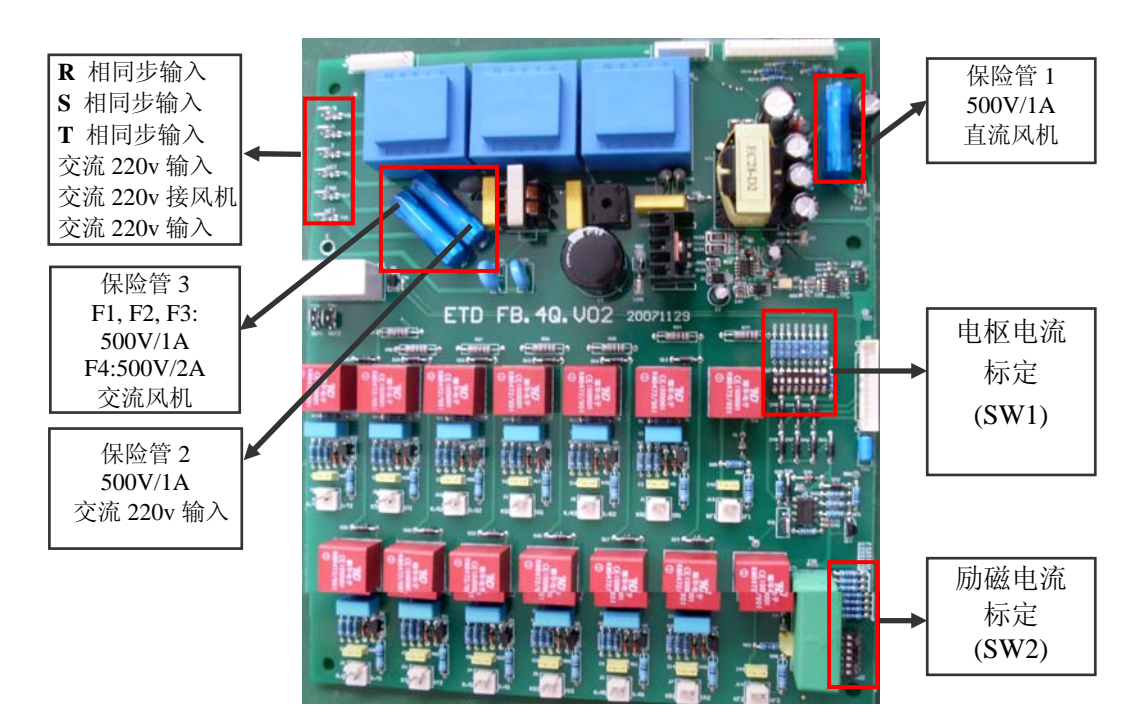

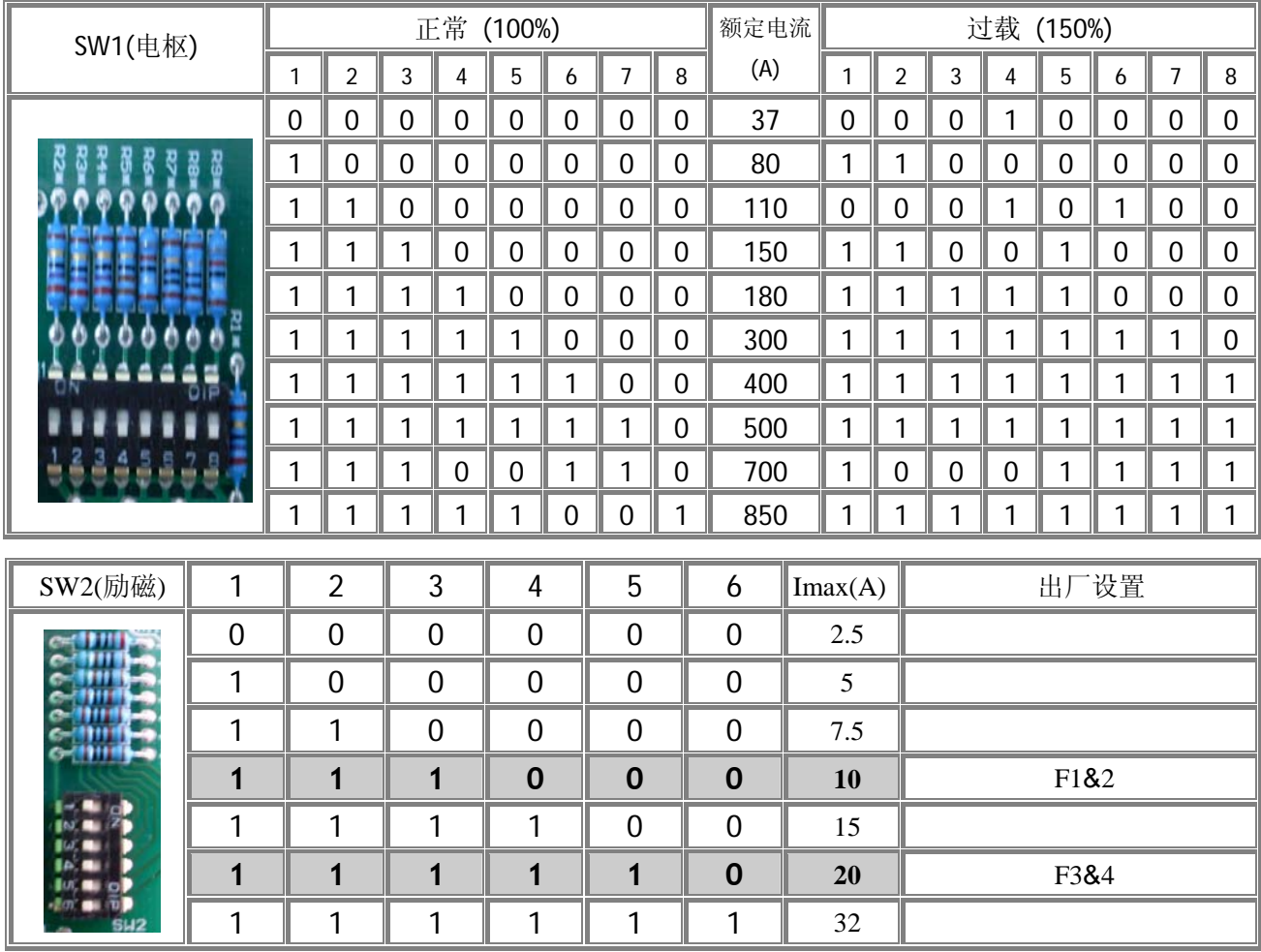

#### 电枢设定:

设置电枢和励磁的拨码开关标定一般为调速器的最大临界值。电枢电流是根据电机铭 牌额定值通过拨码开关 SW1 来设定的。举例来说,如果用户购买了一台 180 安培的调 速器,则根据180 安培对应的拨码开关位置设置二进制拨码位置。

有两种方式可以选用,一种是通常情况下设置调速器电流为额定电流的 100%,另一种 是过载情况下设置调速器电流为额定电流的 150%。切记这只是设置调速器的额定电流, 实际电流限幅要根据所驱动的电机电流来设置。一般情况下,反馈电流在标定电流范 围内,不需要更改。

举例来说,如果购买 180 安培的调速器需要 150%的过载电流,则电流标定设置选择过 载 150%(电流为 300 安培)时对应的拨码开关。因此在参数#4 中输入 300,如下图

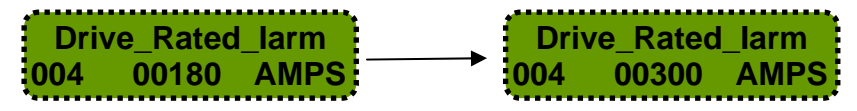

然而,如果调速器的固定额定电流仍然是 180 安培,那么满载电机电流就不可能超过 180 安培。因此本例中电机满载电流为164 安培,所以应该在参数#15 中输入164, 如下图。 当电路超过 164 安培时 I2T 功能将开始计算过载。

**Motor\_Rated\_Iarm 015 00164 AMPS** 

然后通过设置参数#21,#22 设定需要的电流限幅值,本例中过载 150%时电流值应为 270 安培。因此输入 270,如下图: 对于 1Q 调速器设置#22 为 0, (注意: 参数 current limit **neg** 的值应该为"-" )

**Current\_Lim\_Pos 021 00270 AMPS** 

**Current\_Lim\_Neg 022 -00270 AMPS**

通常情况下可以设置参数#17, #18 同电流限幅一致。当然, 当弱磁状态需要交换限幅 保护时也可以适当的设置这两个参数。

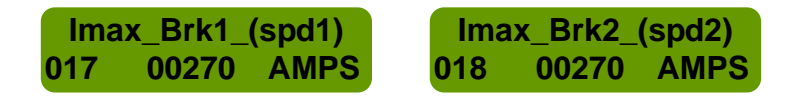

注意用虚线表示的参数(4)可以自动重新标定参数(15,17,18,21,22,27,28),所以你必须先 设置参数#4 然后再设置其它的参数,如果参数(4)被更改,就必须重新设置电流参数(15,17,18, 21,22,27,28)。

#### 励磁设定:

设置励磁电流标定同设置电枢电流标定是十分相似的,通常默认的拨码开关设置可以 适合多种应用,但是如果对于特殊电机的励磁电流非常高或非常低,就可以根据需要 设置拨码开关。

例如电机最大励磁电流仅仅 0.5 安培,这种情况最好改变拨码开关设置为 2.5 安培。这 样可以提高反馈精度。

如果拨码开关更改后不同于出厂值,就必须在参数#442 中输入相应的值并保存到 Eprom 中, 如下图:

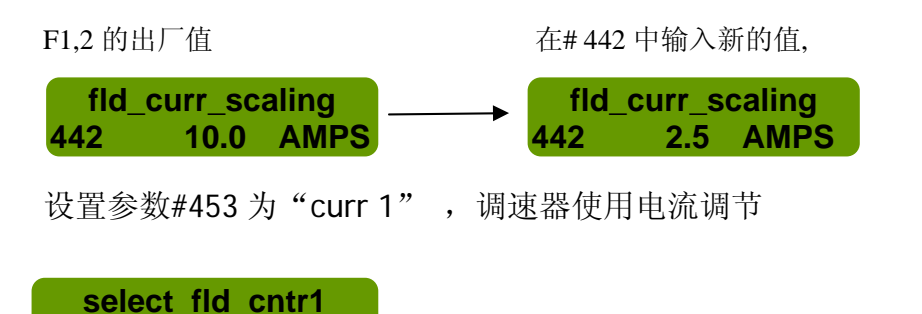

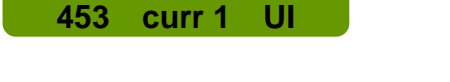

设置参数#453 为"volt 1", 调速器使用电压调节

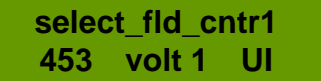

一旦电枢电流和励磁电流设置完成,接下来就可以根据电机铭牌输入电机参数。仅仅通 过辅助电源(不接通三相电)供电,输入电机铭牌标定的电机参数,如下面两页所示。

确定通过 Memorize 菜单保存参数到 Eprom。

## 开始设置

总体如下:

- 1) 首先选择最适合电机所需要的应用,在这里我们将选择应用 1(在本指南附录中有连接图表)
- 2) 使用菜单 **PARAMETERS** 下的 **QUICKSTART** 菜单来进行设置。
- 3)在 **MAIN MENU\PARAMETERS\Quickstart\sw\_key** 下, 按 UP 键获得 256。
- 4) 在 **MAIN MENU\APPLICATIONS\1 Spd +trim enc** 下, 按 "M" 键加载应用 1 到 RAM。
- 5) 找到菜单 **MEMORIZE** 并保存应用到 EPROM。
- 6) 接下来通过下一页的子菜单输入电机参数和电机转速等。

液晶屏操作

显示说明**: "032":** 参数号 **"01500":** 实际工程数值 **(SI) Motor Base Spd 032 01500 RPM** 

**"RPM":** 单位 **(** 安培 **,** 伏特 **,** 秒**,** 每分钟转数等**)** 

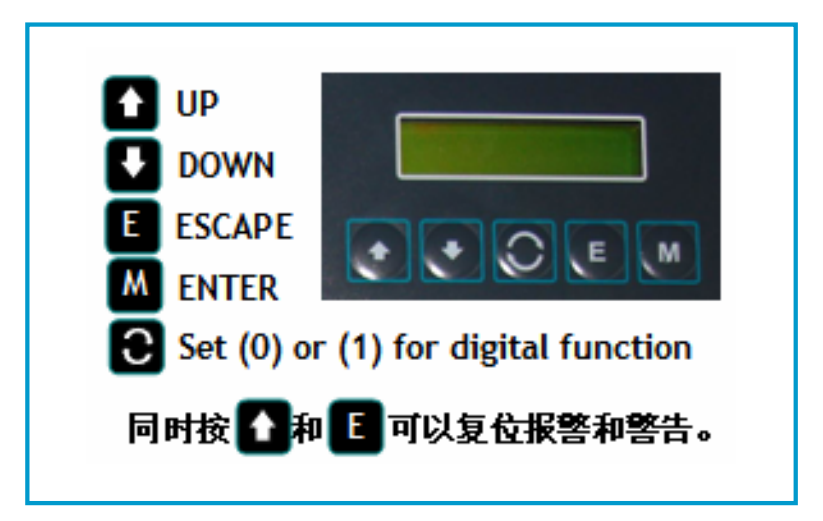

子菜单 APPLICATIONS 内置于调速器中。这个菜单包括已经设计好的全部应用软件配置。 现在驱动包括超过 20个提前设计好的应用宏,只需选择想要的应用软件并将其加载即可。 仅仅只需设置快速启动菜单中电机参数、反馈类型和最大转速等。

## 电机铭牌参数输入

所有设置参数都可以在 **parameters** 菜单中的 **QUICK START** 中找到:

**1)** 设置: CALIBRATION Arm\_volt@1500rpm; 440×1500/1500=440V ,所以输入 440. 设置参数 #9 为 440 v, 如下图

**Arm\_volt@1500rpm 009 00440 Volt** 

**2)** 设置: CURRENT\_LOOP Motor Rated larm ; 设置参数 #15 为 164 A, 如下图

**Motor\_Rated\_Iarm 015 00164 AMPS** 

#### 电机铭牌

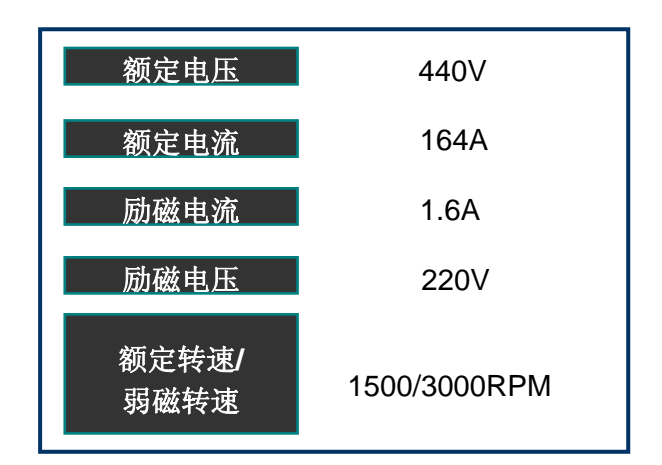

**3)**选择磁场电流控制模式,设置参数 453 为 curr1, 如下图

**select\_fld\_cntrl 453 curr1 UI** 

 $\overline{a}$ **4)** 设置: FIELD\_REG field\_curr\_ref ;

**Motor field current Field\_curr\_ref%=** 

**Switch 2 setting** 

如果驱动器的最大励磁电流是 10A,所以 ( 1.6/10**×100%)=16%** 因此在这个参数中输入 16。 设置参数 #434 为 16 %, 如下图

**Field\_curr\_ref 434 00016 % Arm\_volt\_weak%** 

**5)** 选择磁场电流控制模式后,设置参数 435 低于 励磁电流参数 field current ref 5%,因此输入 15 ,如 下图。如果弱磁,需要设置这个参数达到额定弱磁 转速。

## **minimum\_field\_I 435 00015 %**

**6)** 使用磁场电流控制模式,这个参数将调整电枢 控制结束弱磁开始的溢出点。如果不需要弱磁则设 置 为 90% 。当弱磁时设置电枢电压转折点  $84\% = 440$ volts。

当使用电压控制模式,这个参数用来调整电枢电压 相位角或电压输出,并且 57 对应 180v, 65 对应 220v 励磁电压。

 **441 00065 %**

### 6, 电机铭牌速度输入参数

首先选择已连接好的反馈方式,注意用虚线表示的这些参数(6,9,10)可以自动重新调整参数(31, 32,33,34),所以你必须先选择反馈方式然后设置速度参数,如果参数(6,9,10)变了的话,就 必须重新设置速度参数(31,32,33,34)。

**1)**通过上下箭头选择反馈方式,参数#8.

 **2)** 如果选择编码器反馈,在参数#6 中输入 PPR(每转脉冲数)

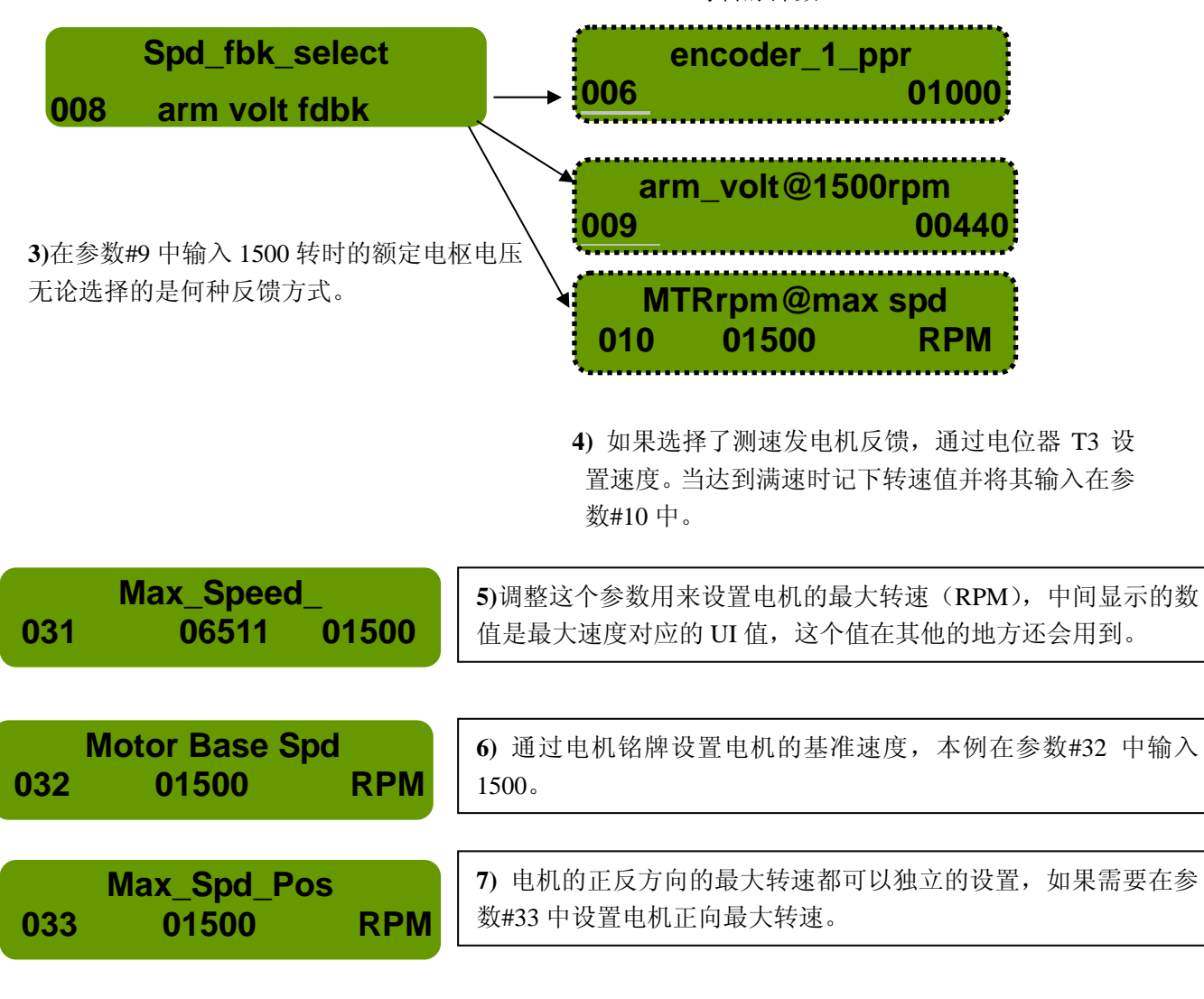

**Max\_Spd\_Neg 034 -01500 RPM 8)** 电机的正反方向的最大转速都可以独立的设置,如果需要在参 数#34 中设置电机反向最大转速。

如果参数#33 和#34 设置的低于参数#31,将根据它们的值限定电机的转速;反过来,如果参数#33 和 #34 设置的高于参数#31,它们将不起作用。

### **●**电流环自整定

- 1) 进入 MAIN MENU\PARAMETERS\Quickstart\at\_comand 菜单
- 2) 设置参数(自整定命令) At command =1
- 3) 启动数字量输入 1 和数字量输入 2

在自整定过程中调速器给电机提供电流(该电流一般不超过电机额定电流的50%) 并自动计算出电机电阻和电感值,整个过程一般不超过一分钟。

- 4) 自整定完成后,屏幕显示"FIELD".
- 5) 停止操作.
- 6) 同时按住 键和 E 键可以复位警告。

#### **●**保存参数**:**

进入 MAIN MENU\MEMORY FUNCTIONS\MEMORIZE 菜单, 按 M 键 2S 保存参数。

**●**开始启动调速器**:** 设置电流限定为 **0**,启动调速器,慢慢地增加电流限定,确认反 馈是否正确,如果不正确,更改反向参数**#452**。 如果反馈正确,再确认电机的最大转速是否正确。

当电机运行到大约基准速度的一半时,自整定电枢电压,如下所述。

**●**自整定**: (**电枢电压反馈**)** 

一旦电机运行至大约基准速度的一半,进入自整定菜单并设置 **At command =3,** 然后 按 **M** 键,调速器将准确的调整电枢电压反馈设置,然后将参数保存到 **Eprom**。

当电流环设置和电枢电压自整定完成后,设置速度环比例和积分增益达到合适值后保存 到 **Eprom.** 

## 附录 **1** 快速指南菜单 **Level View 1**

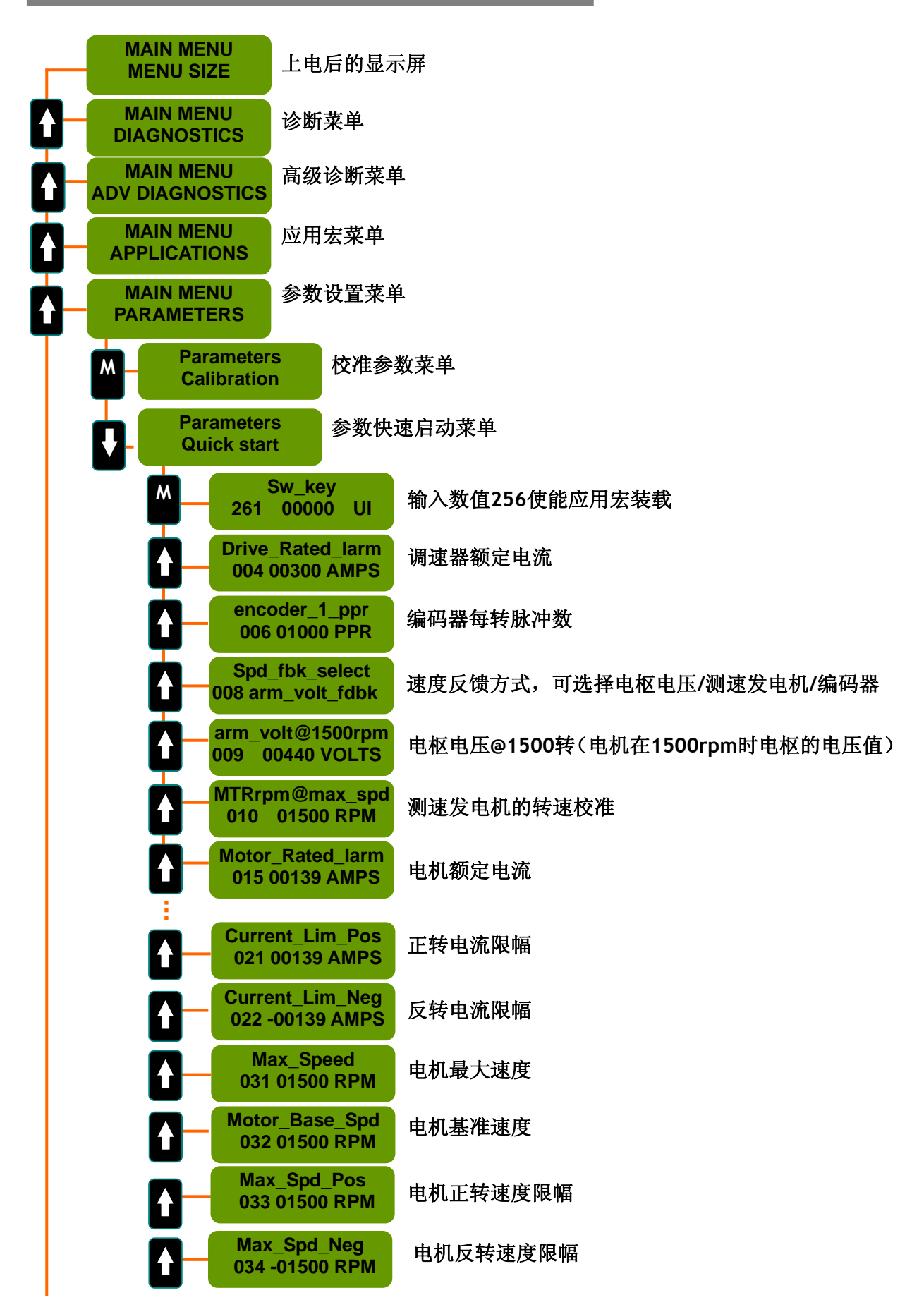

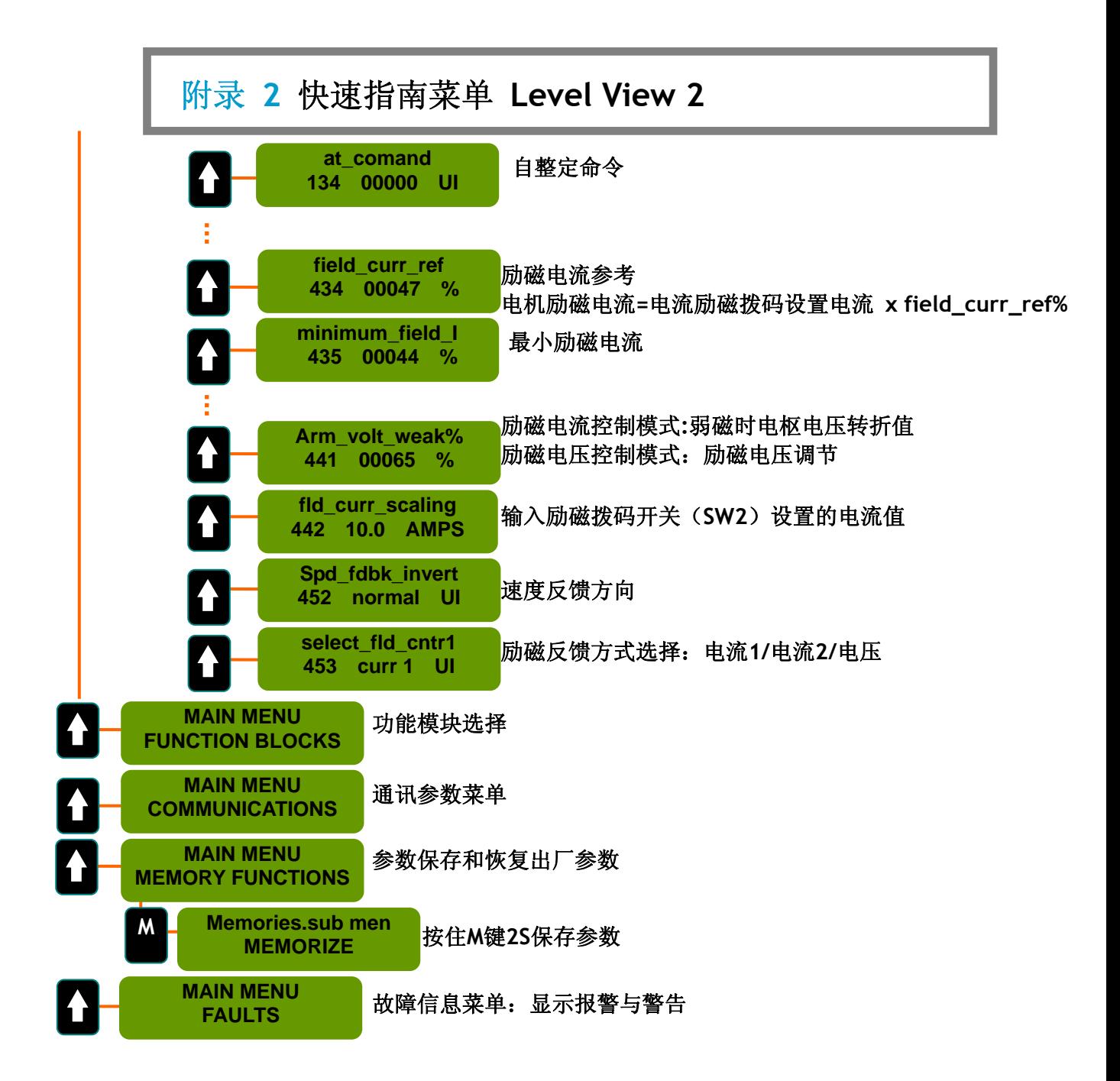

## 快速指南参数详述 (**21** 个参数)

#### **1 Drive\_Rated\_Iarm**

调速器额定电流

这个参数表示调速器可以提供的直流电流;与调速器型号对应,单位是安培(Amp),是 调速器电流的额定值。改变这个值后将自动重新调节电机电流和电流限幅值。

#### **2 encoder\_1\_ppr**

编码器每转脉冲数

设置编码器 1 每圈脉冲数。

### **3 spd\_fbk\_select**

速度反馈方式选择 将速度反馈输入与一个内部变量相连接,由此变量来决定该反馈的类型;最常用的变量 包括: 编码器 #1 反馈变量 " encoder 1 fdbk " 直流测速发电机反馈 " tach\_fdbk " 电枢电压反馈 " arm\_volt\_fdbk "

### **4 arm\_volt@1500rpm**

电枢电压标定 表示电机 1500 转时电枢额定电压,根据电机名牌设定。用于电枢电压反馈。 例如:电机名牌为额定电压 440V、额定转速为 1500rpm,则电机转速为 1500rpm 时对应 的电压为 440V。(440V=1500\*440/1500),因此输入电压值 440V。 这个电压值可以在自整定过程中自动进行计算: 自整定参数 at comand= 3 ,计算反馈过程. 注意:IR 补偿量是自动计算出来的,所以没有可调节此项的参数设置。

### **5 MTRrpm@max\_spd**

测速发电机电压标定

当采用直流测速发电机反馈时,才需要调整该参数。这个数值标定了直流测速发电机旋 转速度反馈出的电压。实际转速是通过安装在调控板上的电位器计算得到的。设置此参 数仅是用来标定测速发电机的转速。

#### **6 Motor\_Rated\_Iarm**

电机额定电流,单位是安培(Amp)。 电机电枢电流的额定值或铭牌上的标称值。当超过这个值,温度保护功能开始工作。这 个参数与参数 I2t\_time\_overld 一起用于电机的温度保护。

### **7 Current\_Lim\_Pos**

最大正转矩电流限幅 这个参数用来限制正转矩(正向桥)。 通常这个参数被设置为电机额定电流,单位为安培。

### **8 Current\_Lim\_Neg**

最大反转矩电流限幅 这个参数用来限制负转矩(反向桥)。 通常这个参数被设置为负的电机额定电流,单位安培。

#### **9 Max\_Speed**

最大电机转速,单位是 RPM。 电机的最大转速。该值对应速度速度参考输入的最大标定值。 警告: 如果用测速发电机反馈(spd\_fbk\_select= tach\_fdbk), 则 Max\_Speed 内部数值的 最大允许转速值为 7500。

### **10 Motor\_Base\_Spd**

电机基本转速,单位是 RPM。

指电机达到铭牌规定额定电压时的电机转速。当启用磁场弱磁,可超过此转速。

### **11 Max\_Spd\_Pos Max\_Spd\_Neg**

转速限幅,单位是 RPM。

该两个参数代表正反两个方向上可获得的不同的最大转速;这两个参数的绝对值只有在 降到参数 Max\_Speed 所设定的转速值以下时才有效。

### **12 Ramp\_Accel\_Time**

斜坡上升时间

当斜坡被使能,这个值代表速度参考值从零变化到最大值所必须经历的时间,时间单位为 秒。

### **13 Ramp\_Decel\_Time**

斜坡下降时间

当斜坡被使能,这个值代表速度参考值从最大值变化到零所必须经历的时间,时间单位为 秒。

## **14 Spdfb\_alrm\_level**

速度反馈报警阈值

该值表示速度反馈值与速度内部计算值的差值范围。它在自整定过程中可以自动更新。

#### **15 at\_comand**

自整定命令 用于电机电气参数测试计算。 自整定步骤是依次执行的:比如,步骤 10 不可以在步骤 1、3 未完成之前执行。 以下命令描述了该执行过程: at comand=1 => (电流环自整定)测量电机电感(LmH)与电阻(res) 。 at\_comand=3 => (校准电机电枢电压) 校准参数 arm\_volt@1500rpm。

### **16 field\_curr\_ref**

基于以下公式,励磁电流参考值以百分比形式进行调节来提供需要的励磁电流: 电机励磁电流/励磁拨码开关设置电流×100%=励磁电流百分数。

#### **17 Minimum\_field\_I**

最小励磁电流。

如果不用弱磁功能时,此参数设置为 100%。当用弱磁功能时,此参数应该设置为低于满 足最大速度时所需励磁电流的 1-2%。

#### **18 Arm\_volt\_weak%**

Arm\_volt\_weak%具有两个功能: 当使用励磁电流调节时,该参数被设置为转折电压的百 分比。通常 84% 时弱磁转折电压为 440V,76% 时弱磁转折电压为 400V。如果不使用弱磁 方式, 则将此参数设为默认值。

如果选择励磁电压调节模式(模式 3), 则使用 arm\_volt\_weak %来设置开环磁场电压。 以下表格为正确的输出电压。

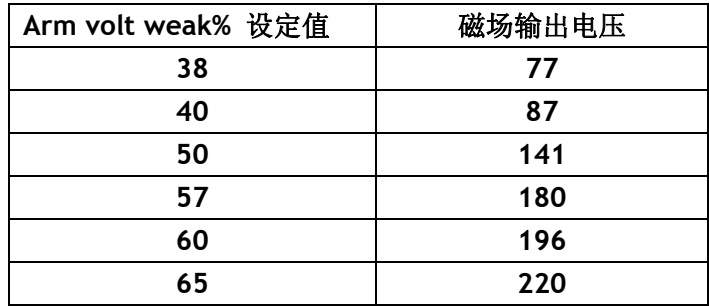

### **19 Field\_curr\_scaling**

调整参数 Field curr\_scaling 使诊断读出值与拨码开关磁场电流标定位置相匹配。 比如: 如果需要设置拨码开关磁场电流标定为 10 A, 则只需选择此参数为 10 Amps 即可。

### **20 Spd\_fdbk\_invert**

选择速度反馈方向。

### **21 select\_fld\_cntrl**

选择励磁控制方式: 模式 1: 电流控制(线电压补偿) 模式 2: 设置和调节与模式 1 完全相同, 唯一的不同点是模式 2 的补偿来自于电枢电压 而不是线电压。 模式 3: 电压控制 (开环相位角控制)

## 警告标志

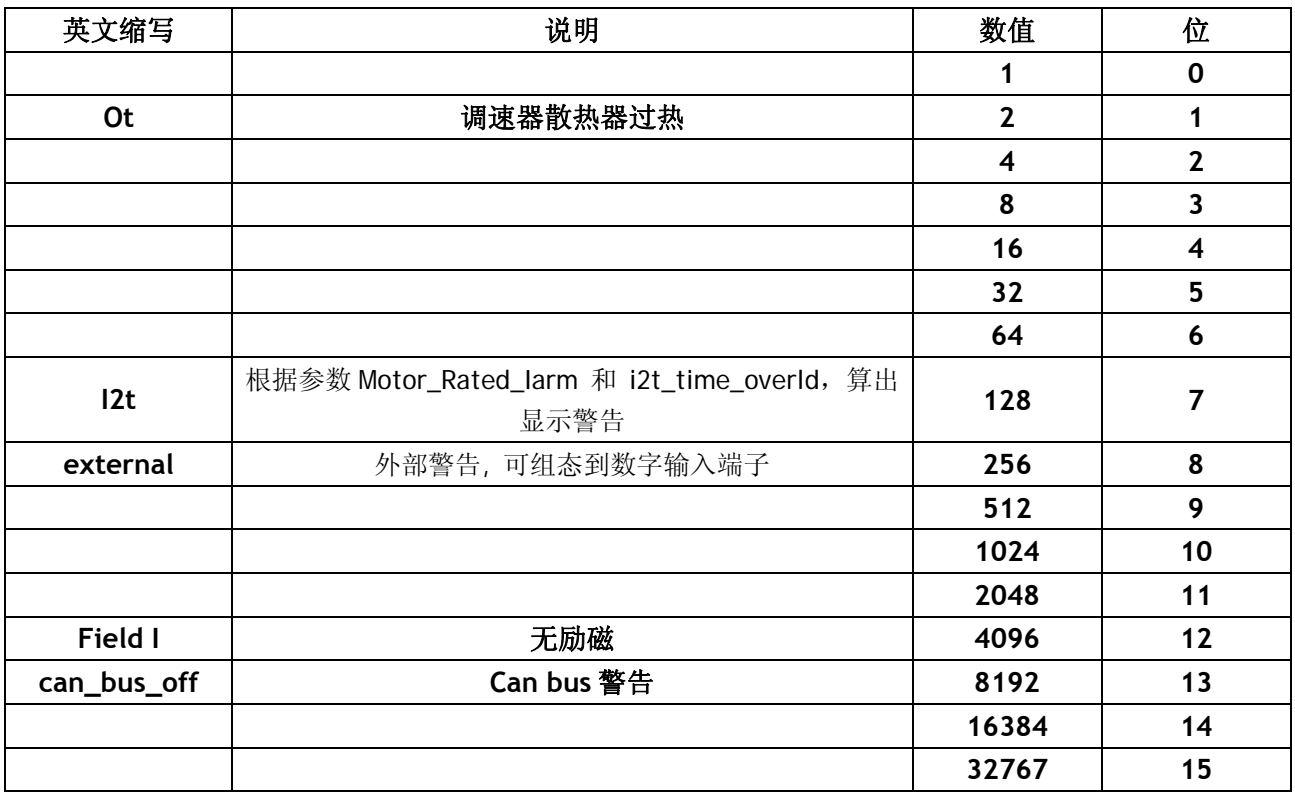

## 报警标志

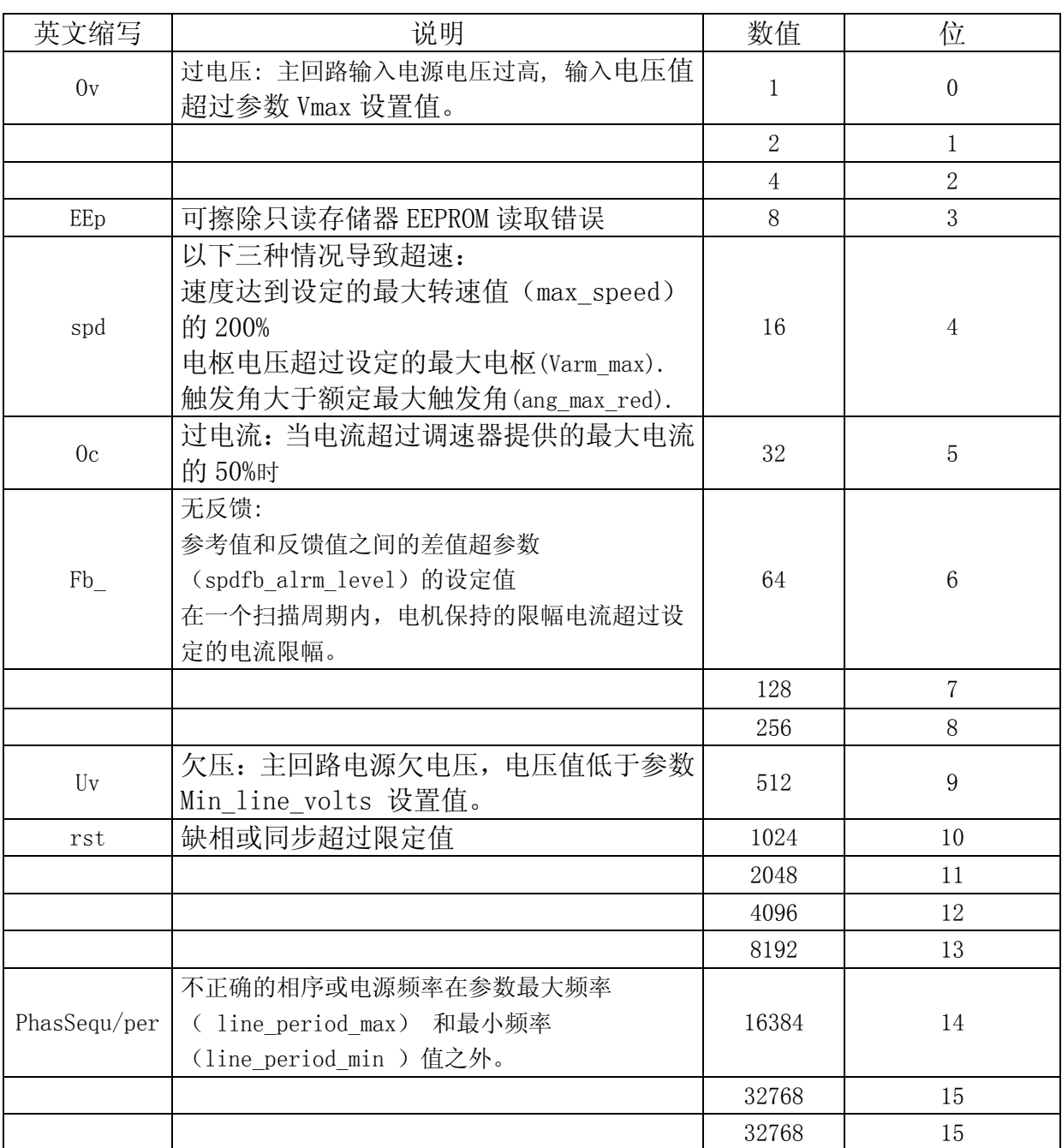

★注意:显示屏可以同时显示 6 个警告或报警。.

 例如: 英文缩写: UvOc 数字: 544 表示报警 0c"和"Uv", 32+512=544.

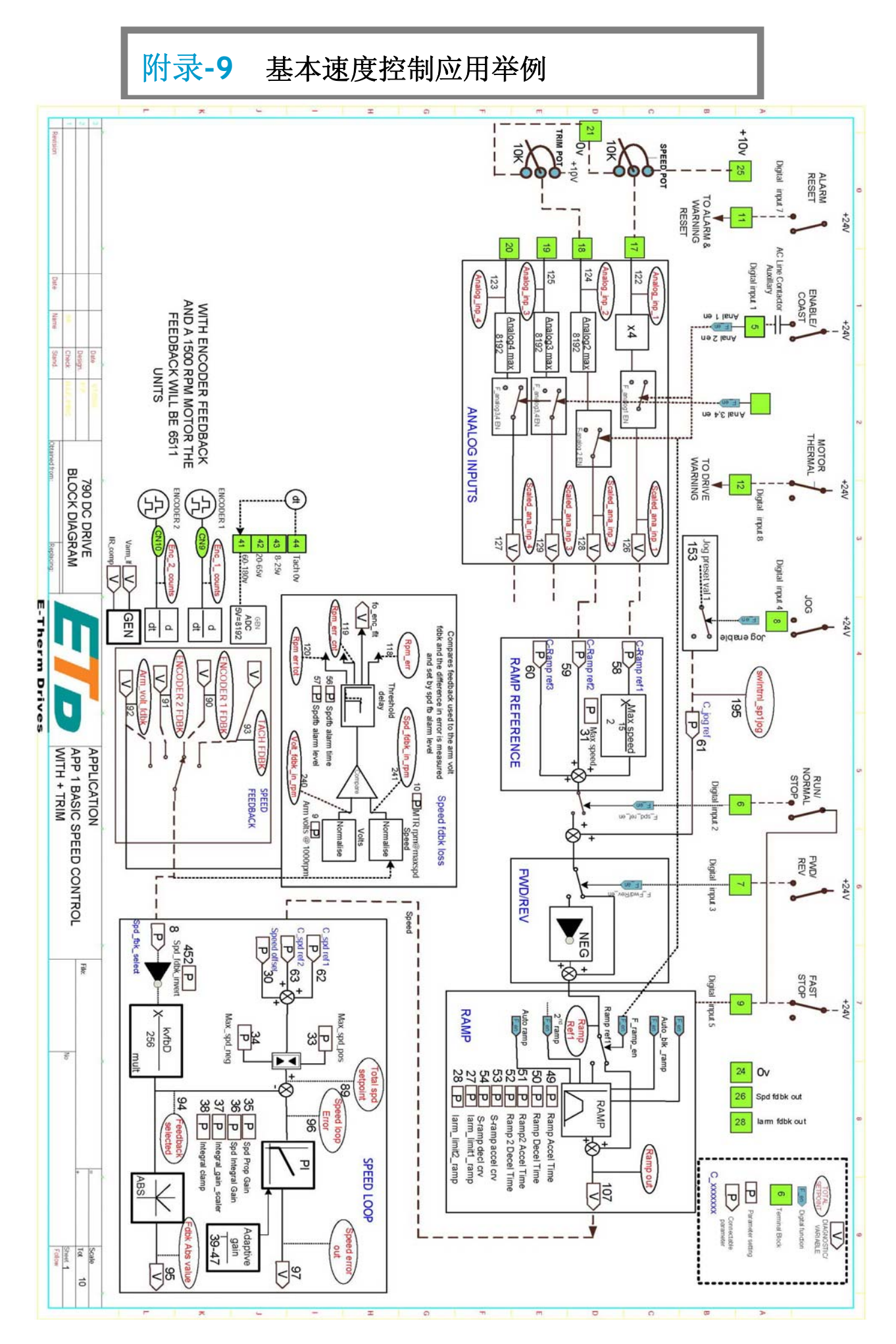

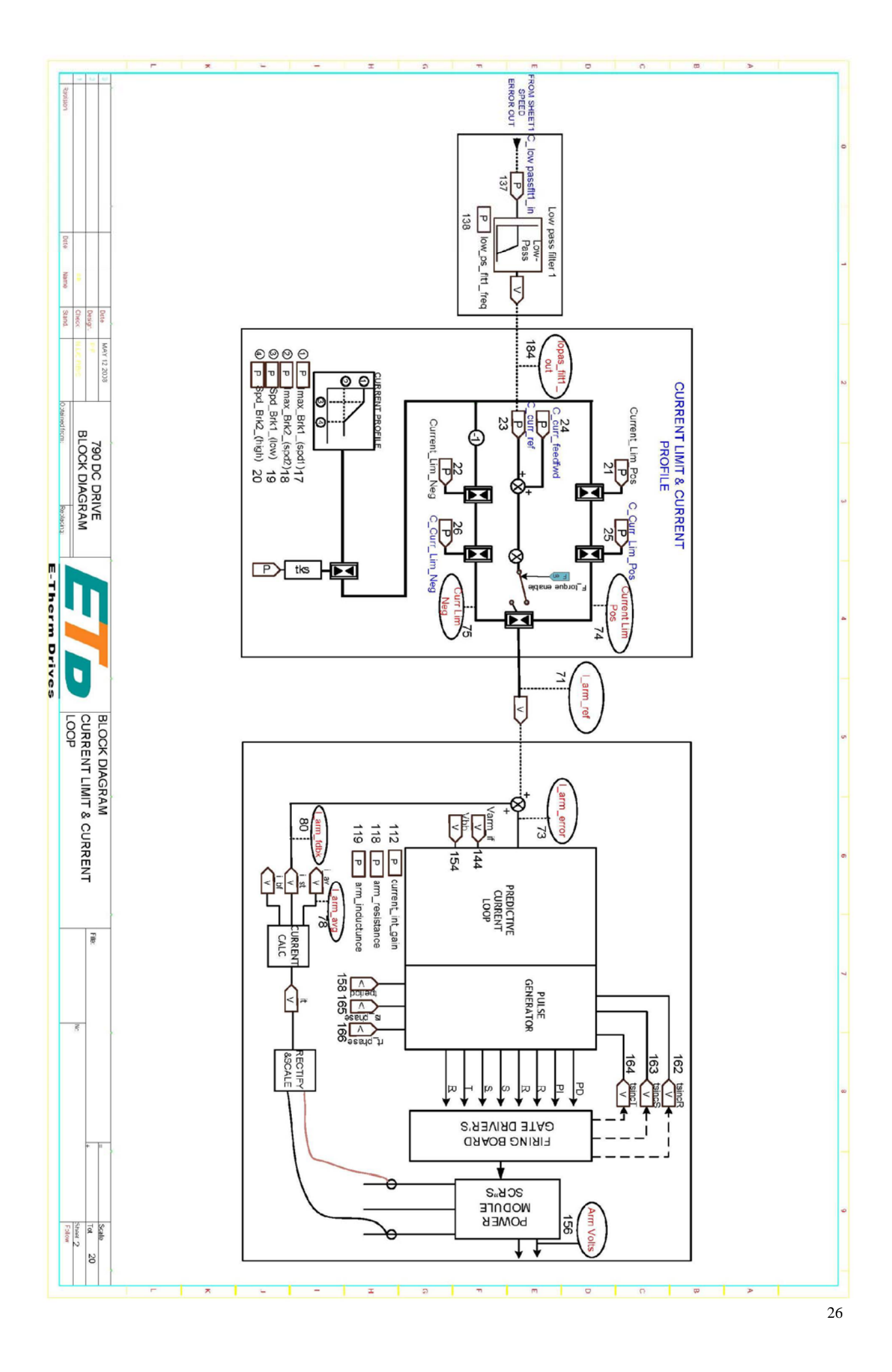